## **PORTAIL BAROTECH [\(Accueil \(barotech.fr\)](https://portail.barotech.fr/)**

## **Je souhaite démissionner / me faire omettre du Barreau**

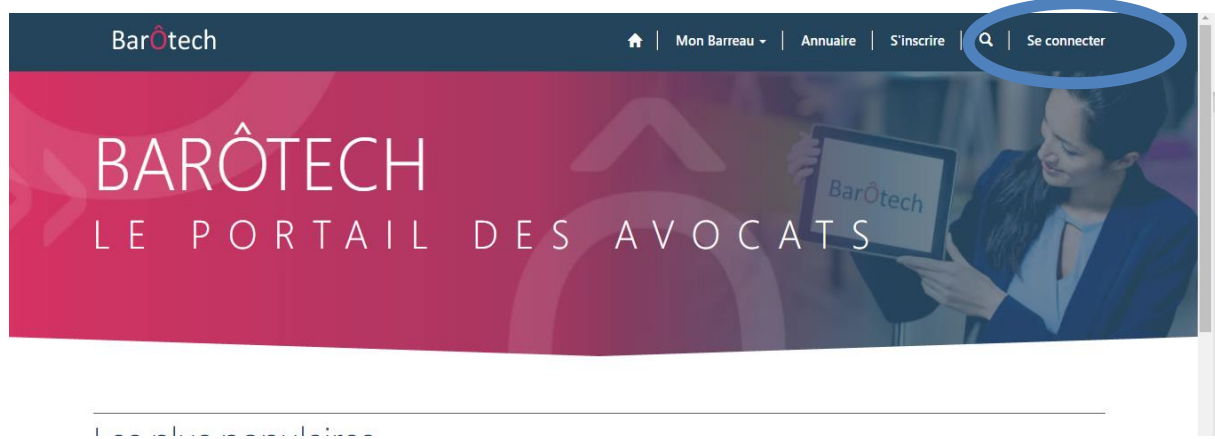

Une fois connecté/e sur votre profil, saisir une demande via le menu Mon exercice pro

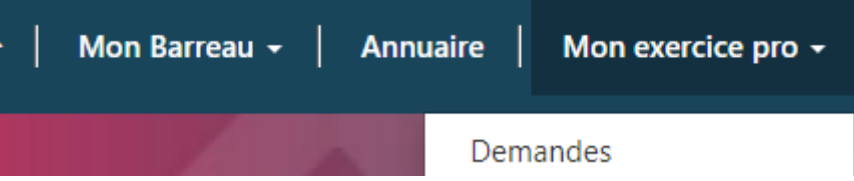

## Nouvelle demande

Suivant

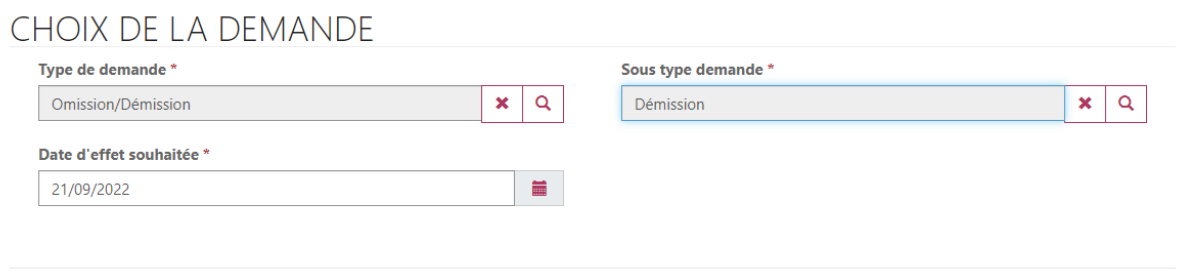

Cliquez sur « **Suivant** »et remplissez le formulaire, **sans oublier** :

- De sélectionner le motif de votre demande et le sous-type
- De renseigner dans la case « suppléant » le nom de votre confrère qui reprend vos dossiers

Sur la dernière page de votre saisie, n'oubliez pas de **cliquer sur « Envoyer »**.

Le Service de l'Exercice Professionnel du Barreau des Hauts de Seine réceptionnera et contrôlera votre demande.

Les documents qu'il vous faudra produire à l'appui de votre demande sont listés sur le site m@Toque92.

**Merci de bien vouloir renommer chaque document déposé** avec vos nom et prénom et nom de la pièce.

En parallèle, il vous faut acquitter le paiement des frais de 500€ en ligne en cliquant sur le lien cidessous

[https://sogecommerce.societegenerale.eu/vads](https://sogecommerce.societegenerale.eu/vads-site/ORDRE_DES_AVOCATS_DES_HAUTS_DE?lck_vads_amount=200)[site/ORDRE\\_DES\\_AVOCATS\\_DES\\_HAUTS\\_DE?lck\\_vads\\_amount=200](https://sogecommerce.societegenerale.eu/vads-site/ORDRE_DES_AVOCATS_DES_HAUTS_DE?lck_vads_amount=200)

Merci

Le Service de l'Exercice Professionnel

[Exerciceprofessionnel@barreau92.com](mailto:Exerciceprofessionnel@barreau92.com)